## 下関市役務電子入札 利用者ガイド (入札参加資格確認申請編)

令和4年3月

## 下関市電子入札システムポータルサイト

ページID: 0050091 更新日: 2022年3月15日更新 ● 印刷ページ表示

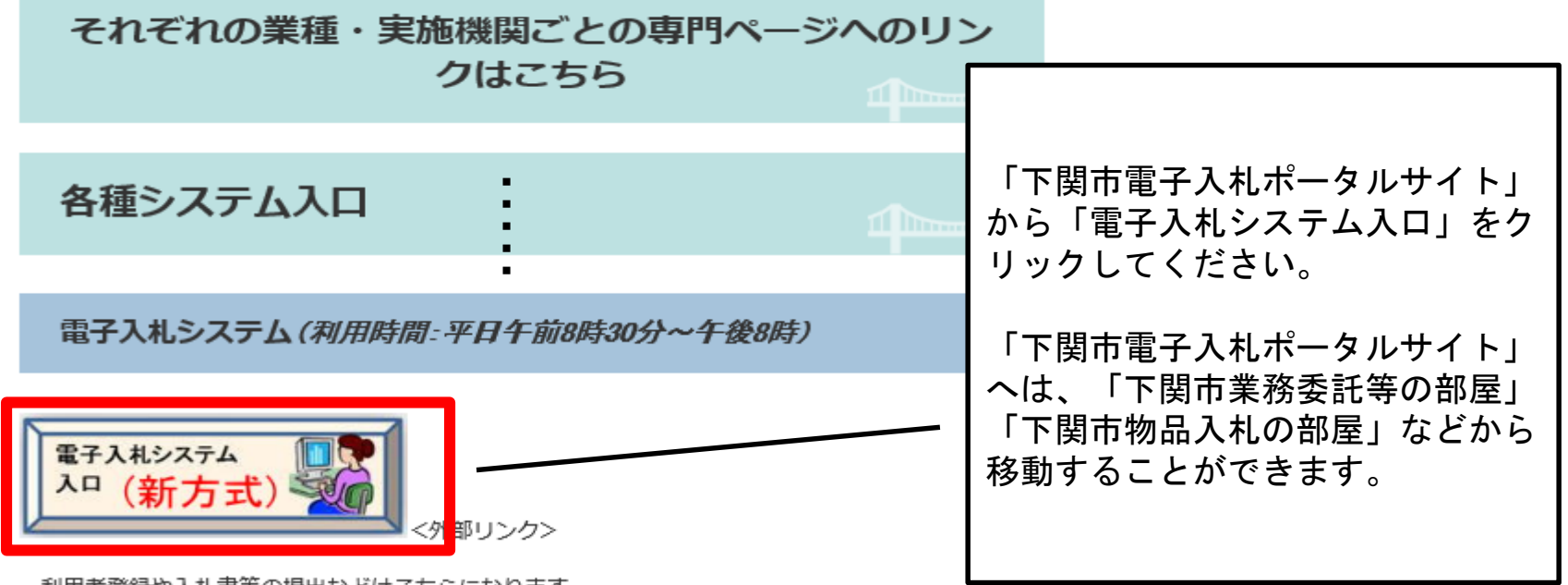

利用者登録や入札書等の提出などはこちらになります。

令和2年9月28日以降は新方式のみ対応となっておりますので、旧方式 (Java方式) を利用されている 方は、お知らせ及び「電子入札を利用するには」をご覧いただき、新方式に対応していただくようにお 願いいたします。

入札情報公開システム(利用時間:平日午前6時~午後11時)

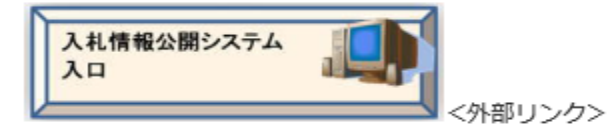

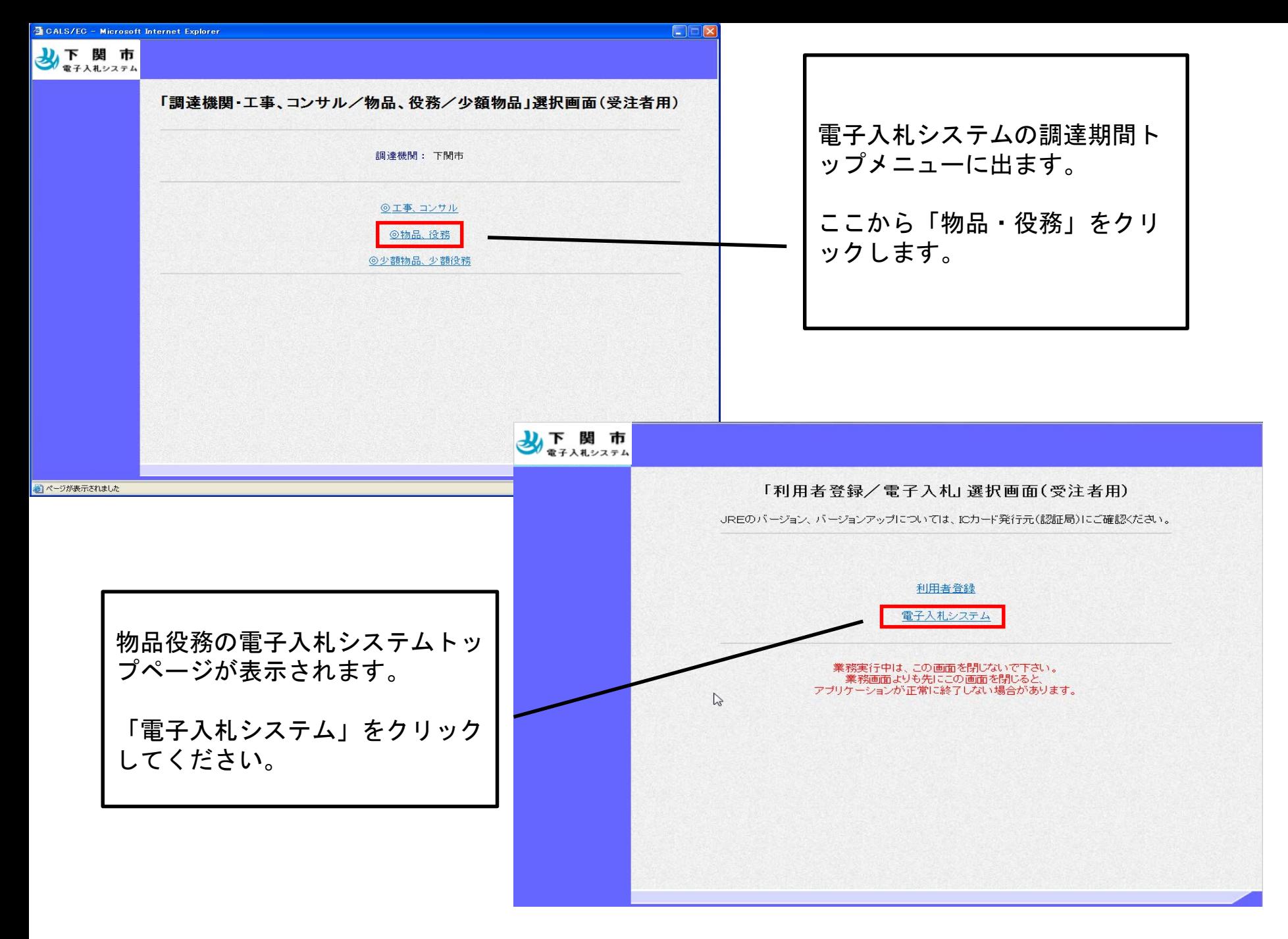

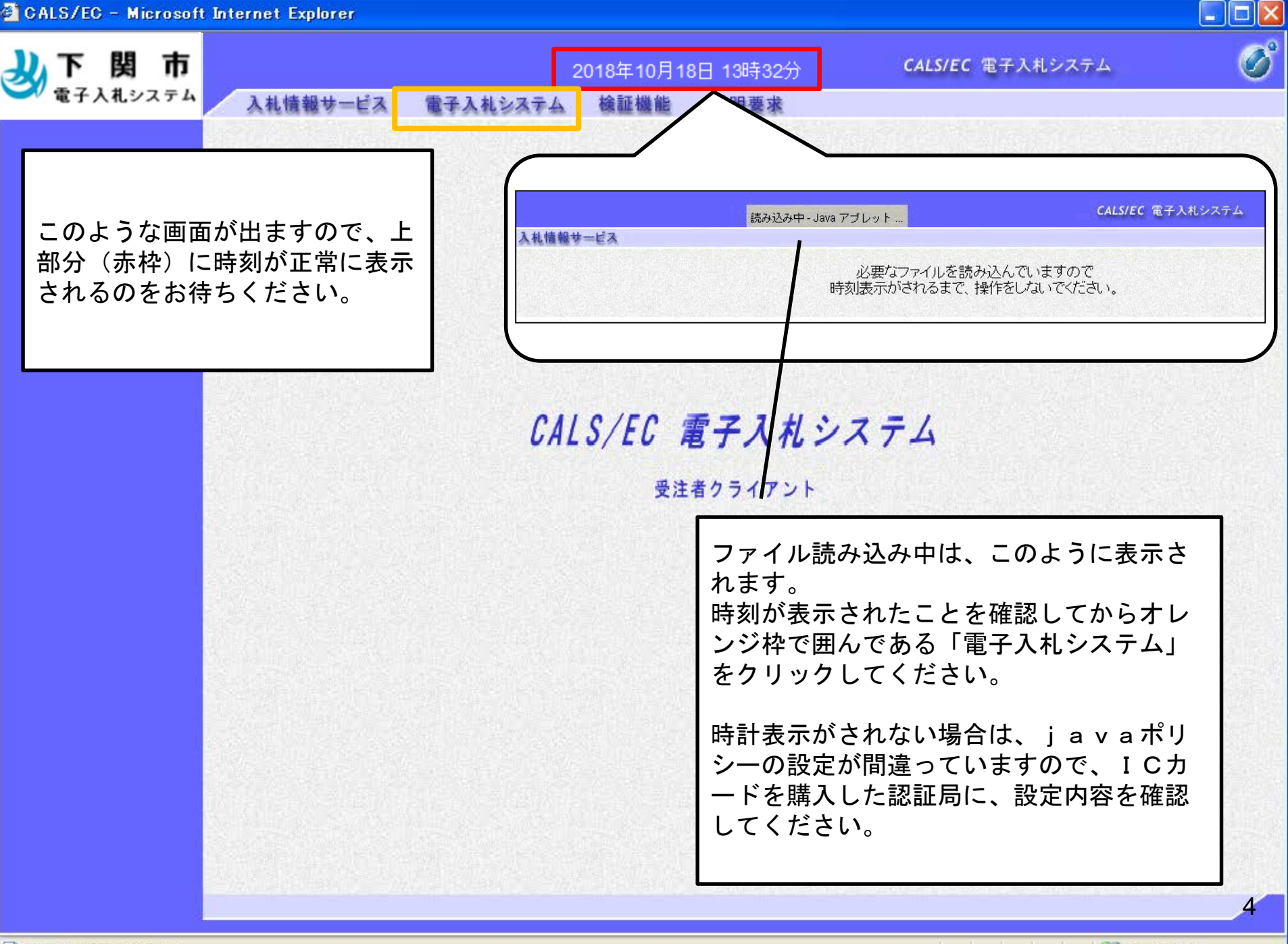

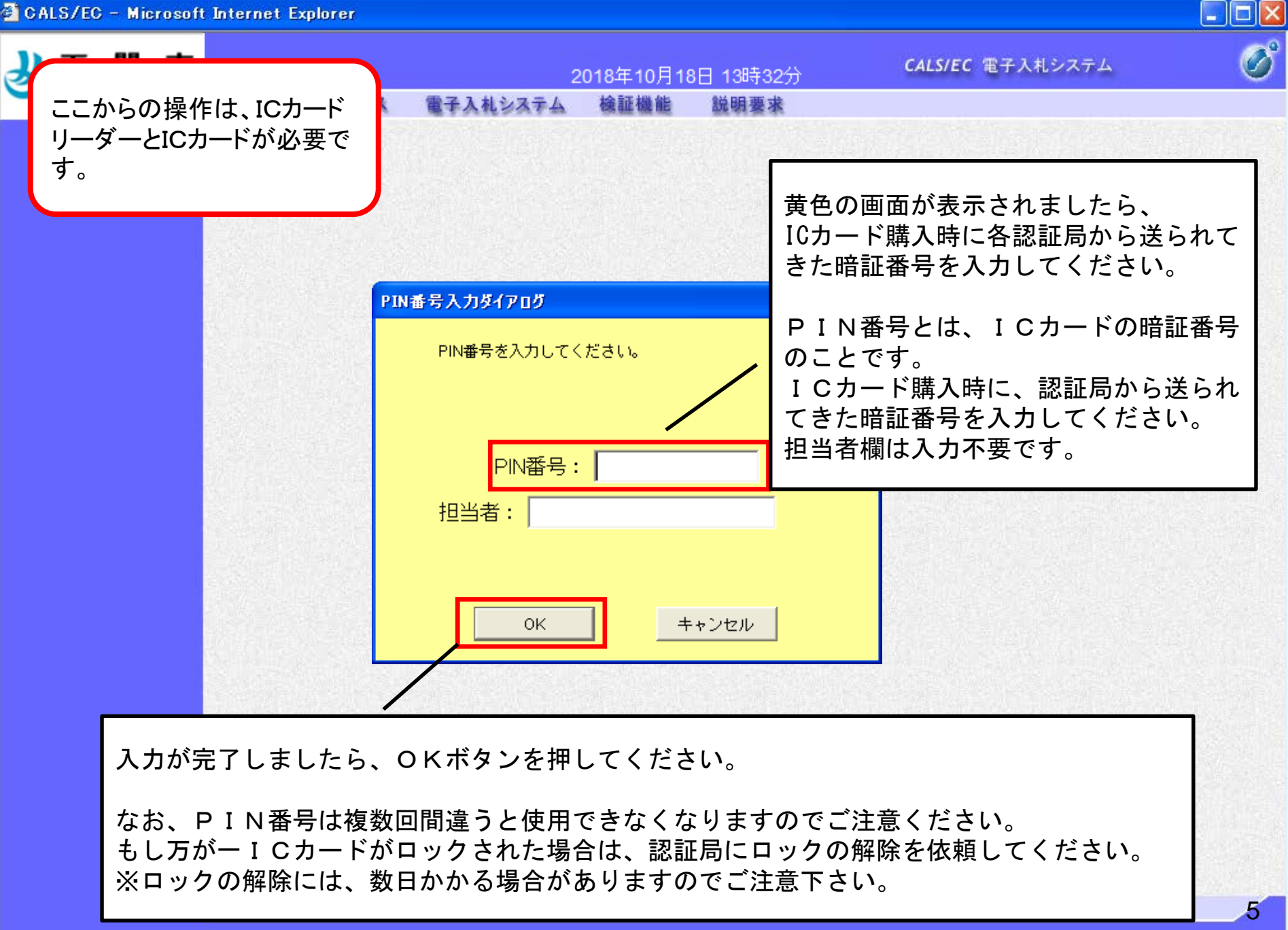

●アプレットが開始されました。

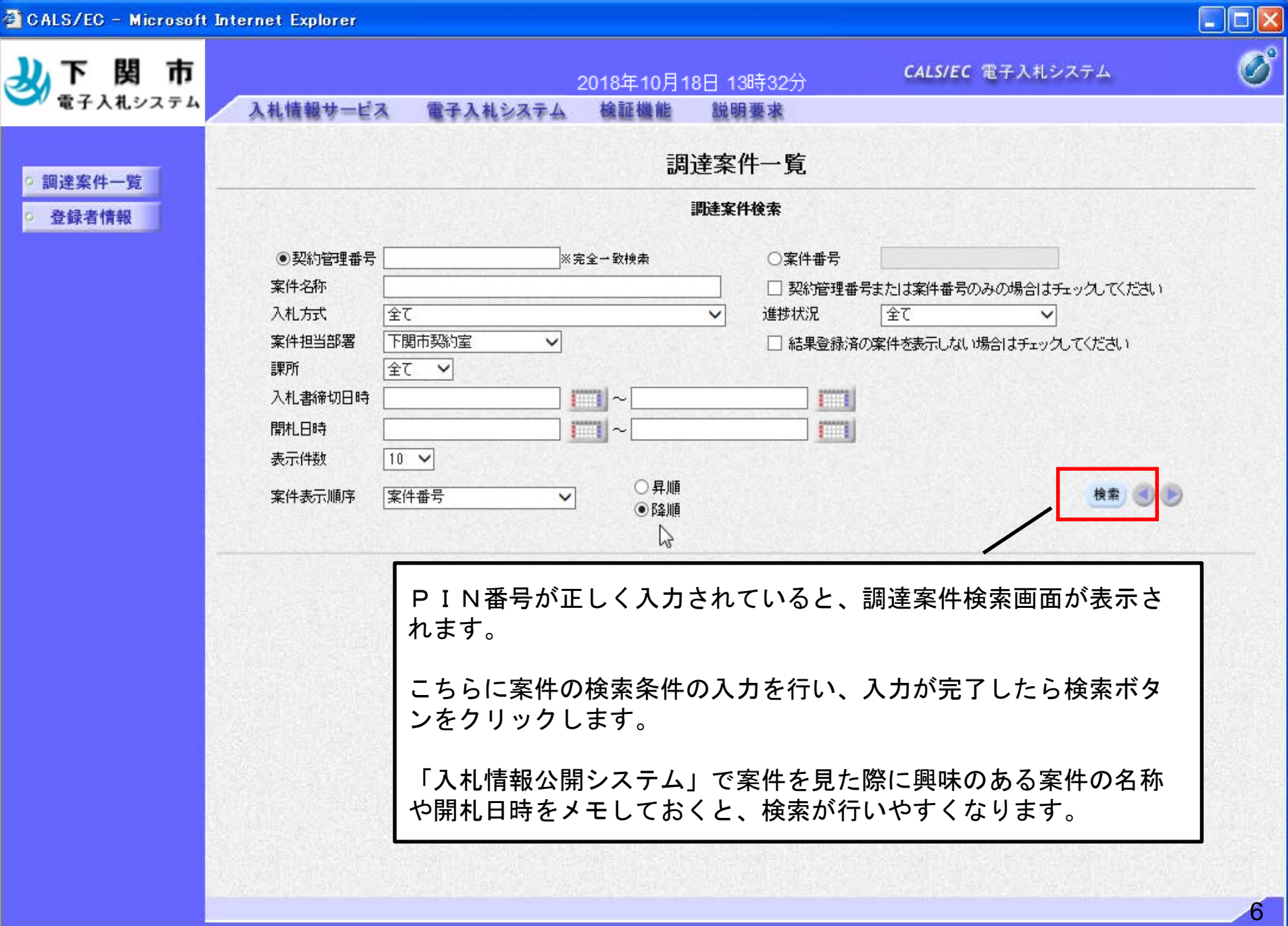

 $\boxed{\Xi}$ 

シイントラネット

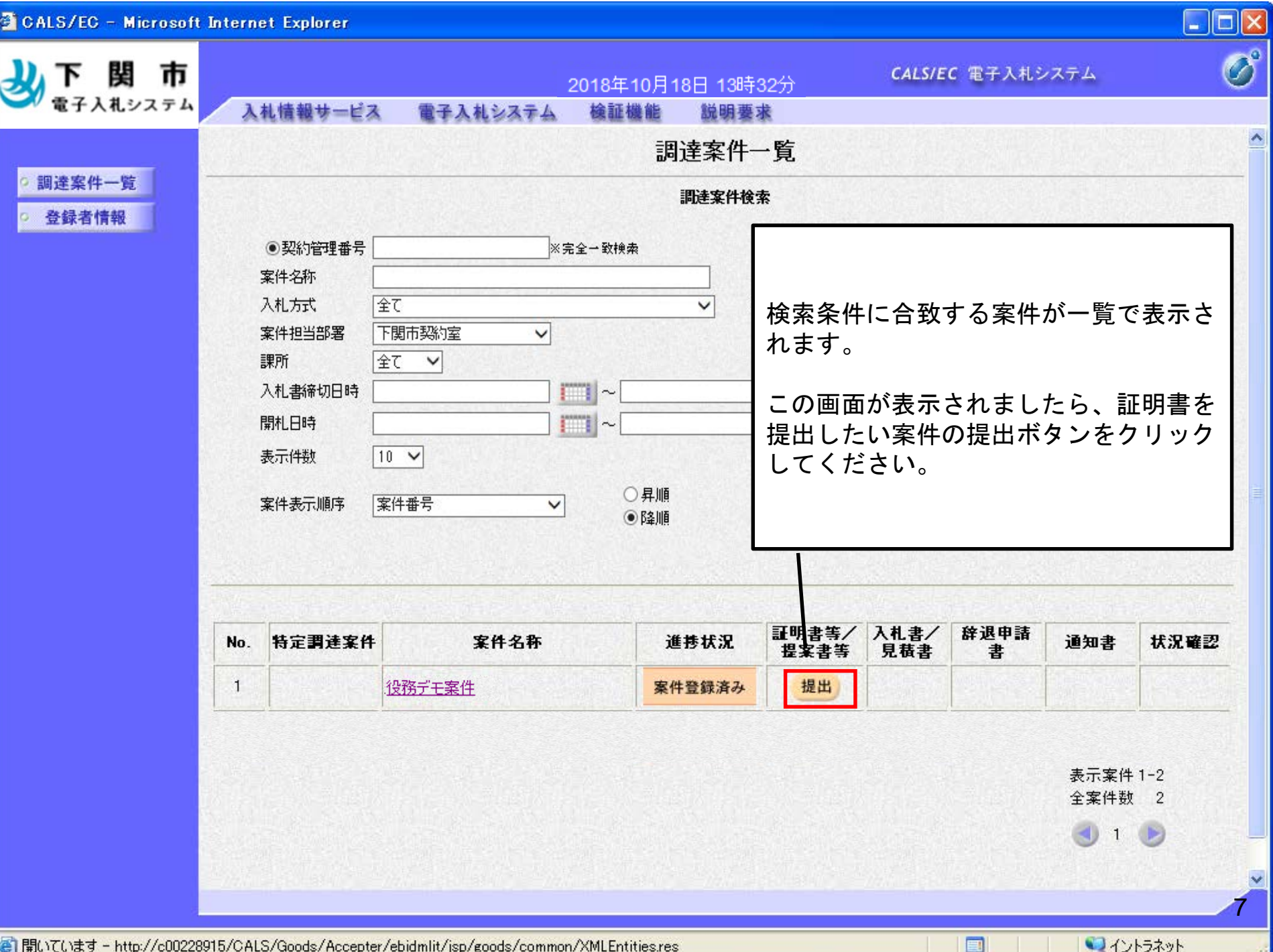

A.

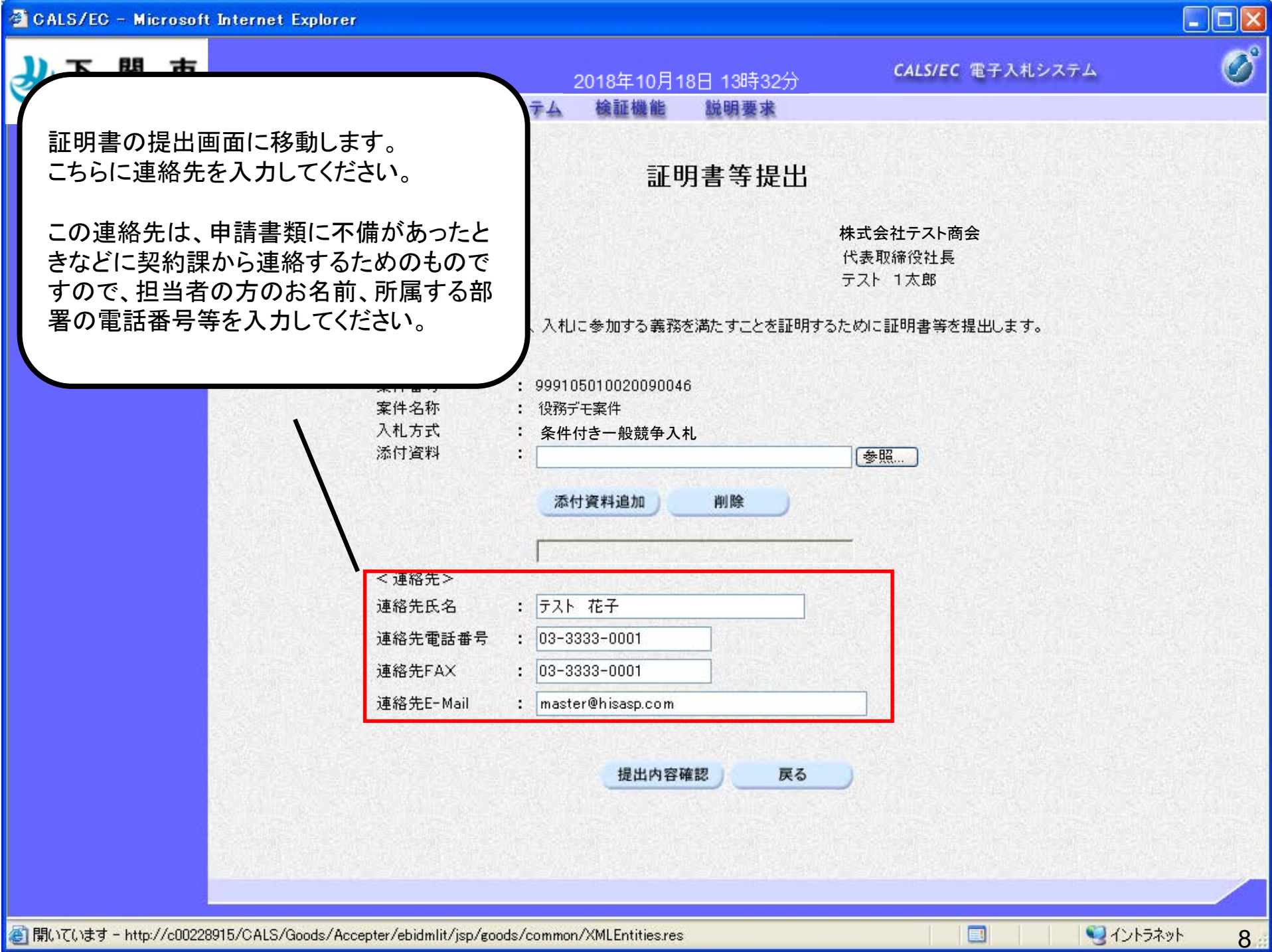

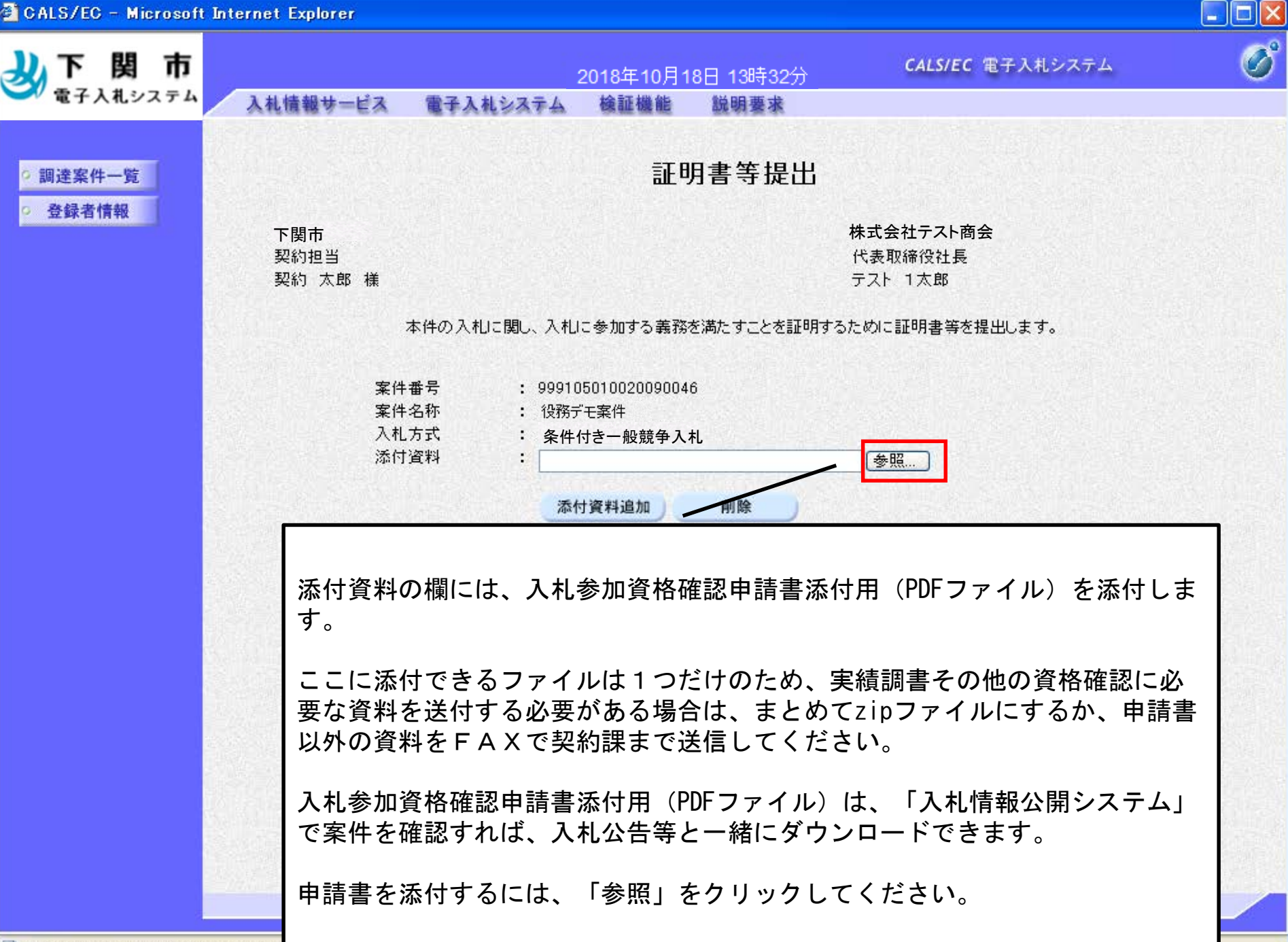

■ 開いています - http://c00228915/CALS

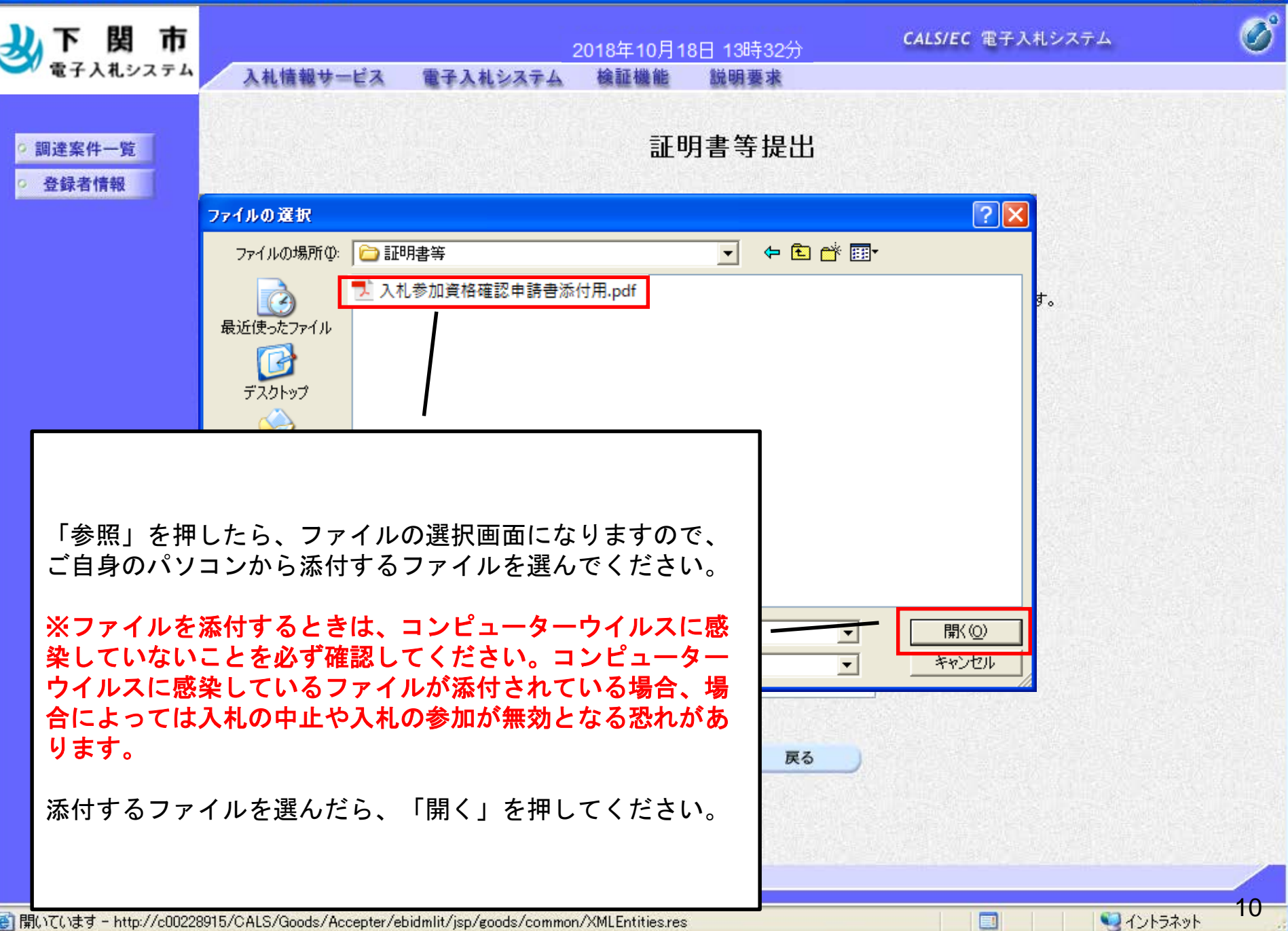

图 開いています - http://c00228915/CALS/Goods/Accepter/ebidmlit/jsp/goods/common/XMLEntities.res

E

 $\lfloor . \Vert \Box \Vert \times \vert$ 

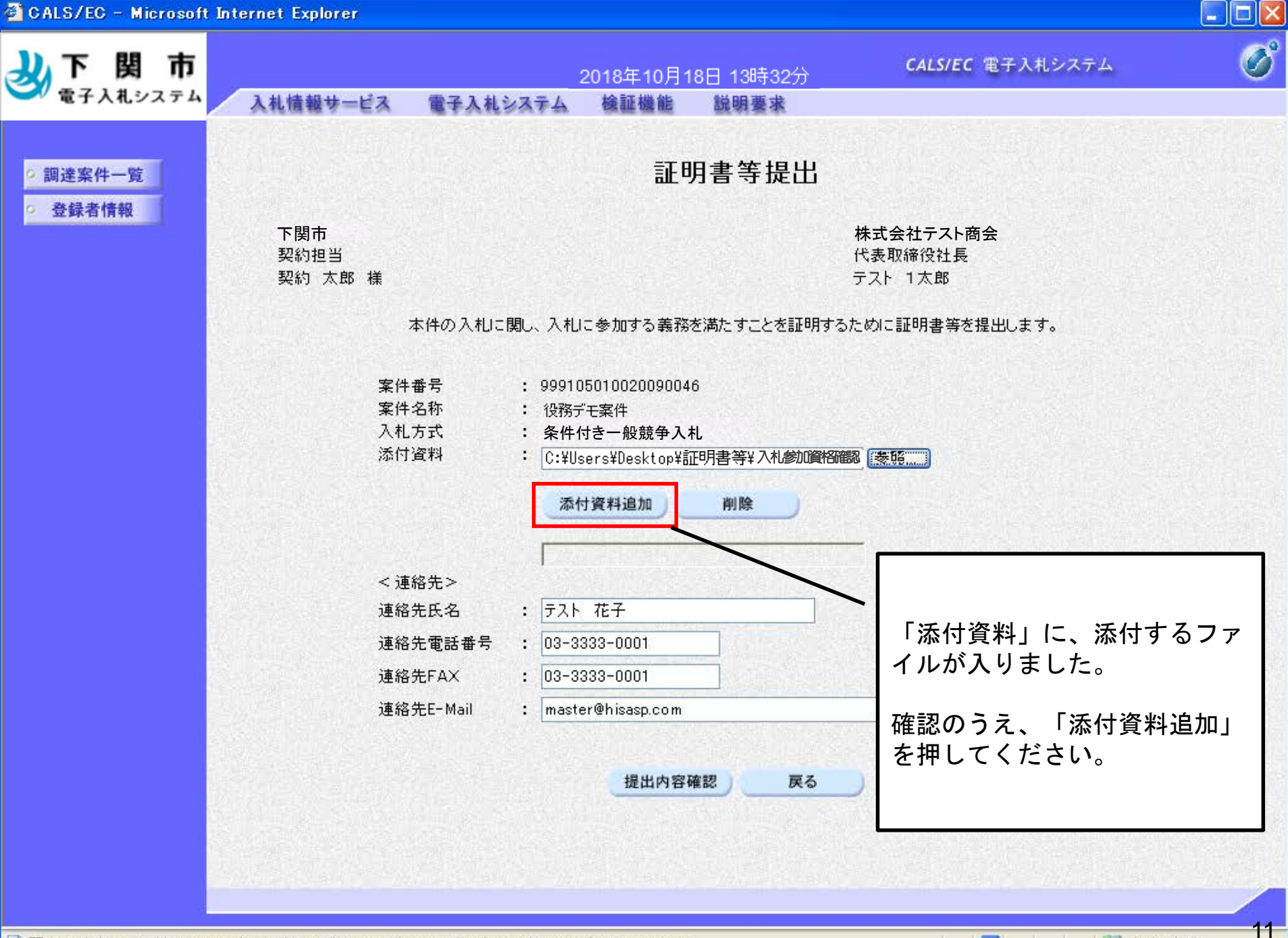

国

コイントラネット

| ●| 開いています - http://c00228915/CALS/Goods/Accepter/ebidmlit/jsp/goods/common/XMLEntities.res

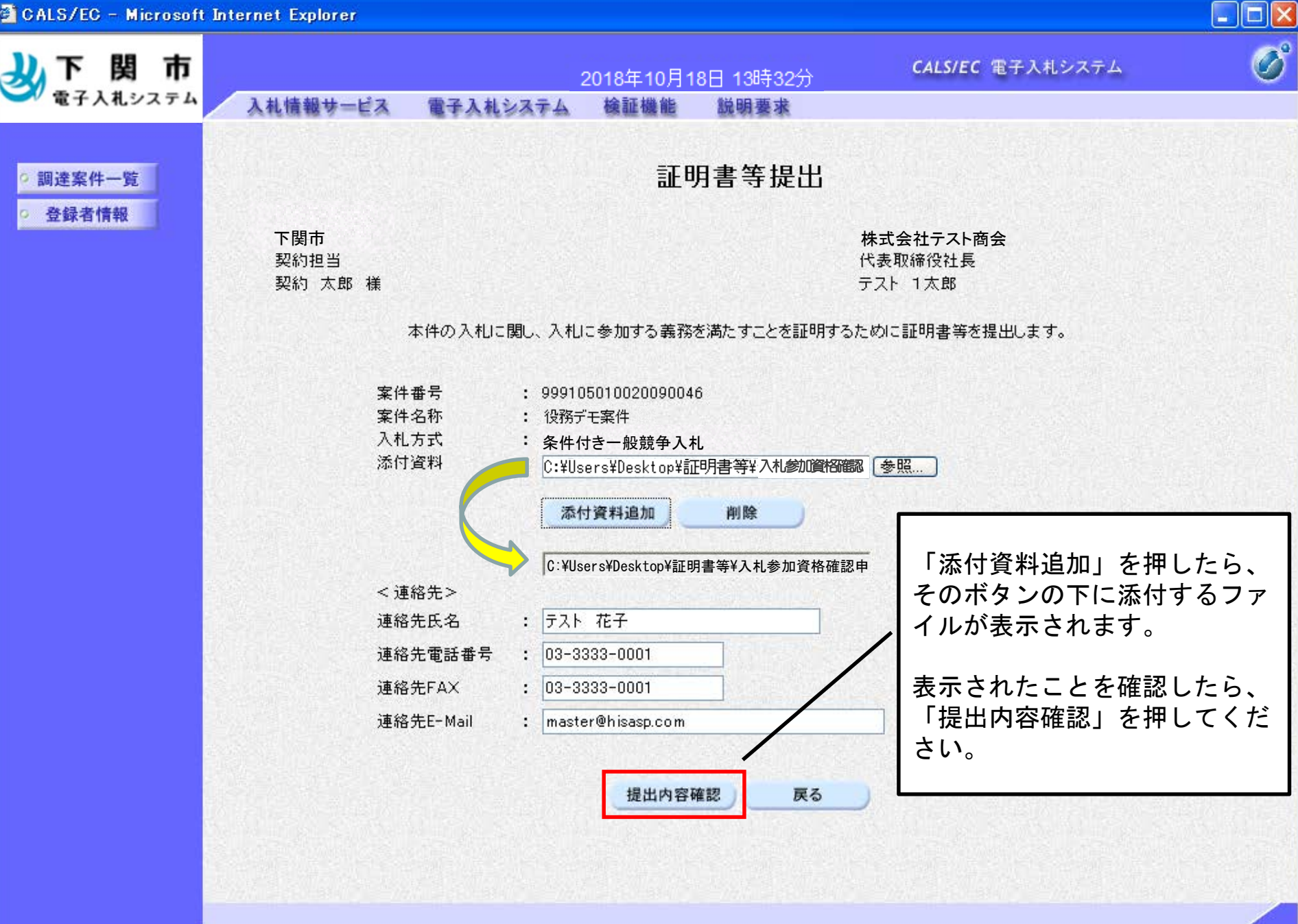

コイントラネット

国

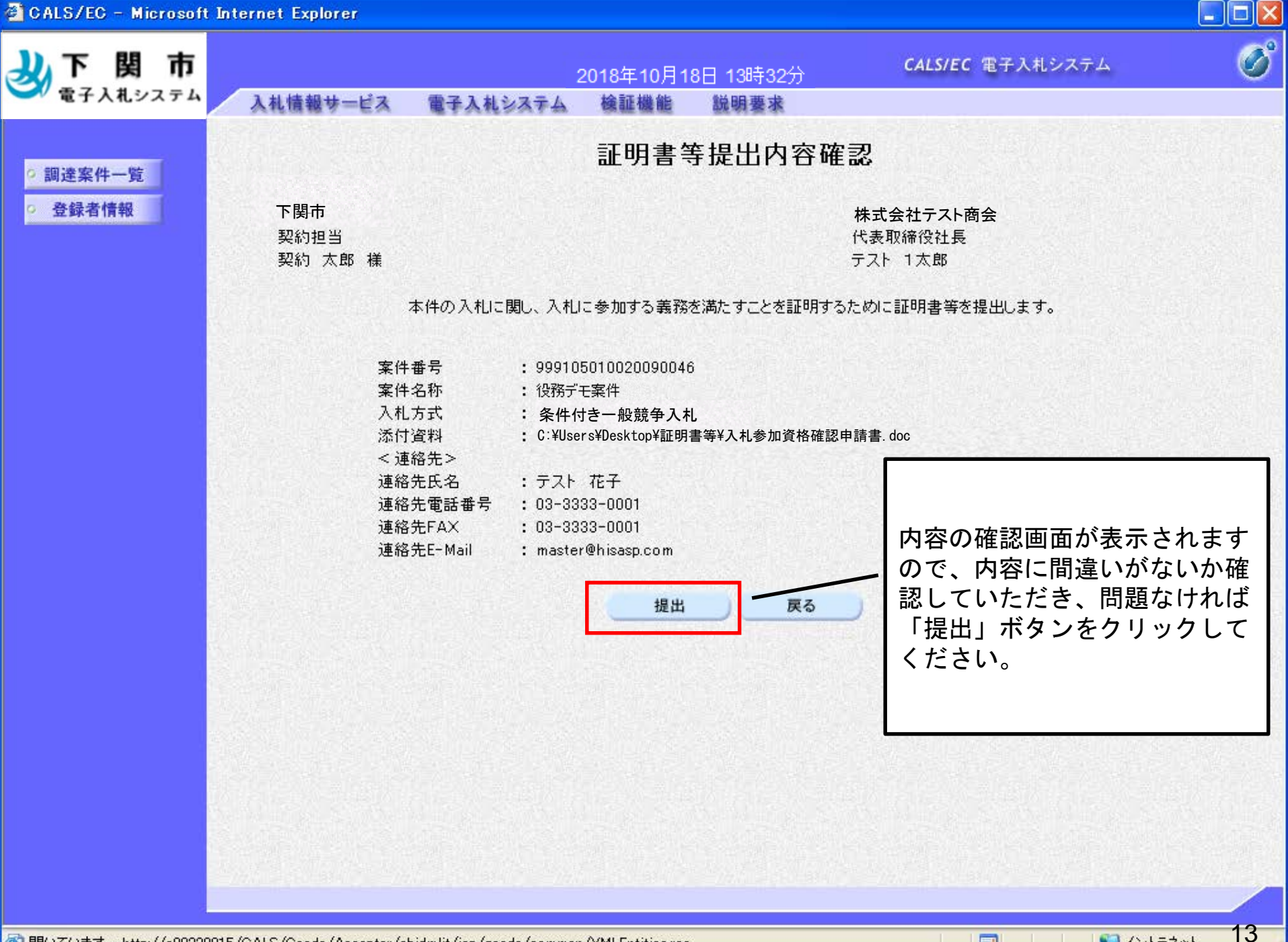

国

計開いての

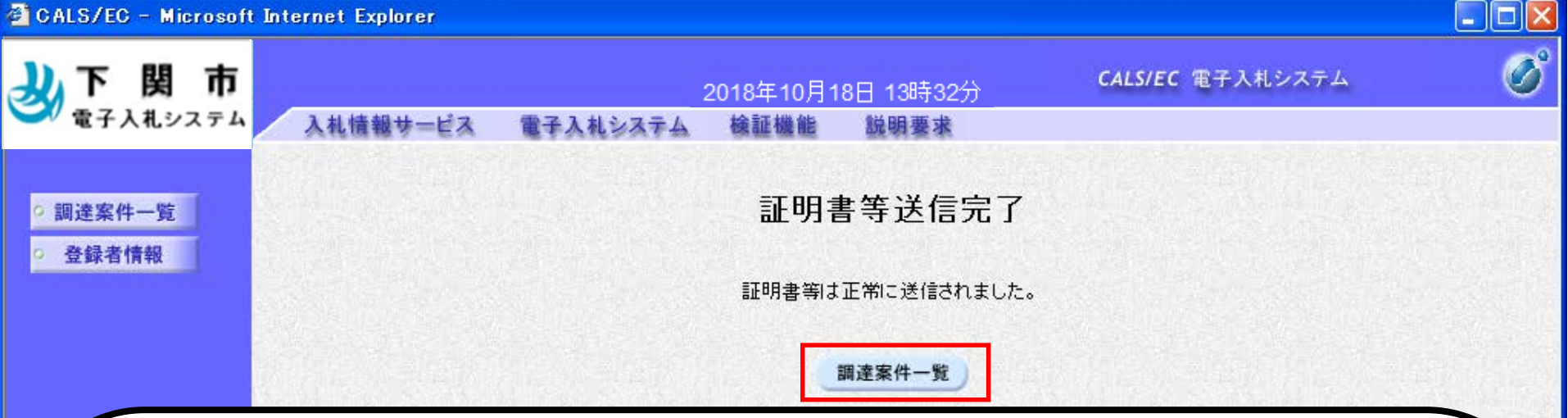

以上で、入札参加資格確認申請書のシステムでの提出は完了です。 「調達案件一覧」ボタンから調達案件一覧に戻ることが可能です。

なお、実績調書その他の必要書類がある場合は、FAXで契約課に送信してください。書類をzipファイ ルでまとめて添付している場合は、FAXでの送信の必要はありません。

この後、契約課の方で証明書に不備がないかを確認 し、不備がなければ「証明書等受付通知書」が発行 されます。通知書が到着したことは右のように メールで皆様に届きますので、ご確認ください。

電子入札システムでは、市から通知等が行われると、 そのつど参加者に通知が届いたことを知らせるメール が届きます。次ページ以降では、これらの通知書の 確認方法を説明します。

【受付通知書到着のお知らせメール】(例)

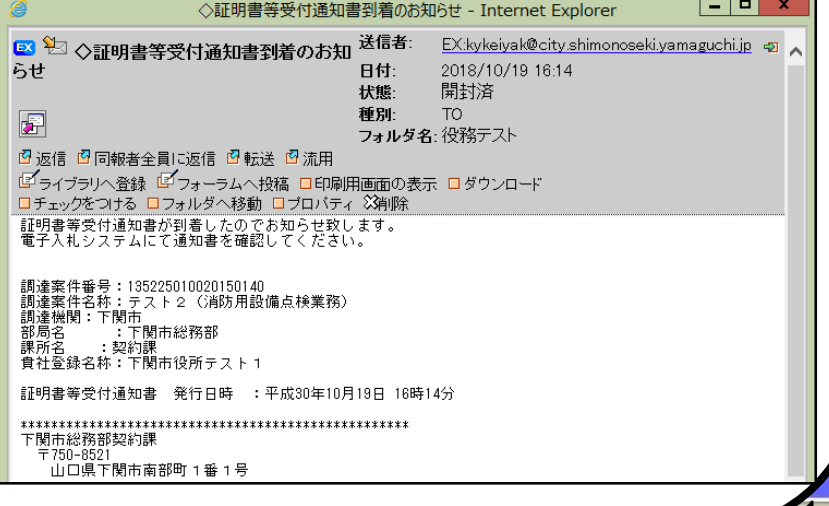

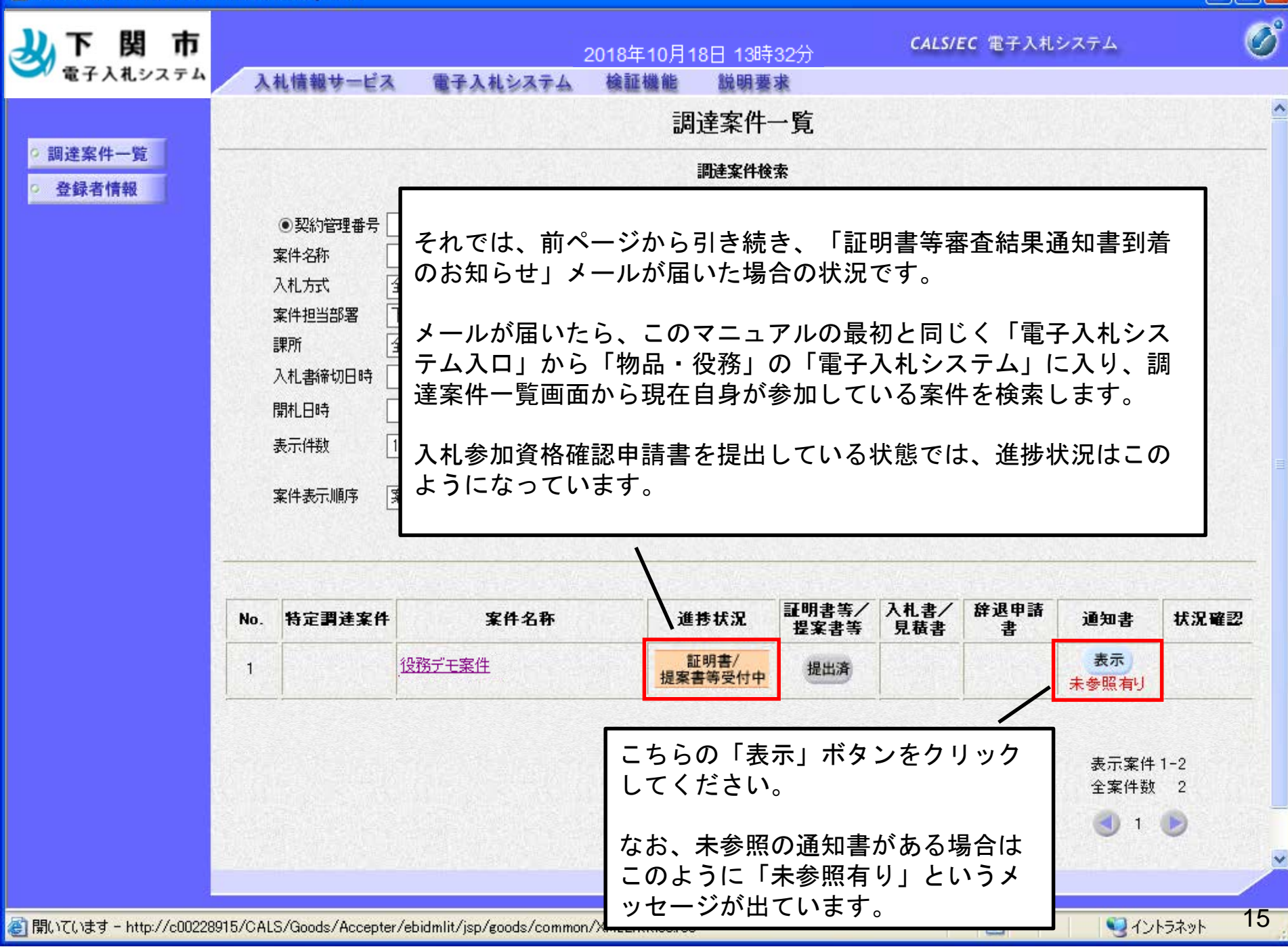

 $\Box$ ok

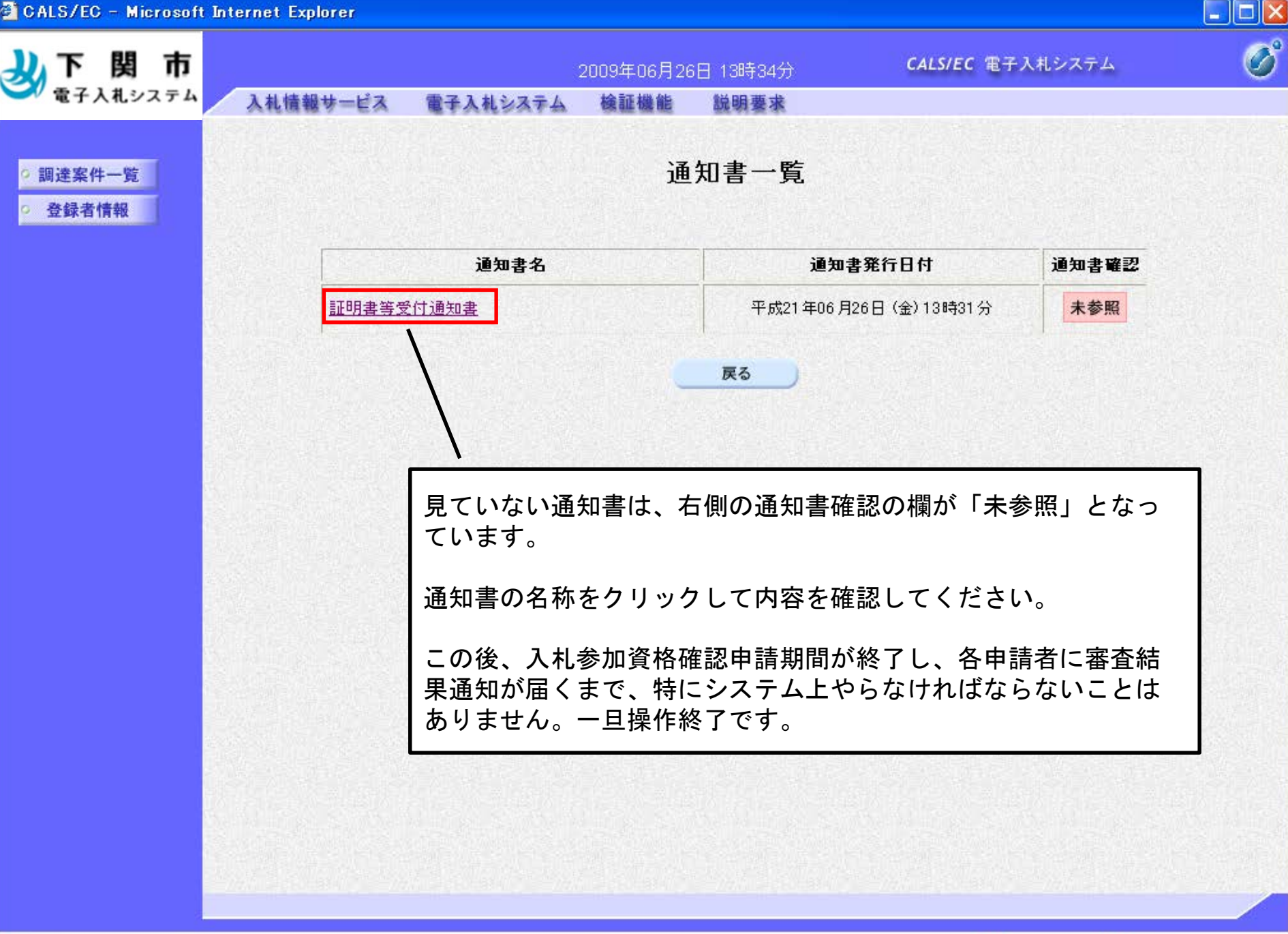

国

リイントラネット

图 開いています - http://c00228915/CALS/Goods/Accepter/ebidmlit/jsp/goods/common/XMLEntities.res

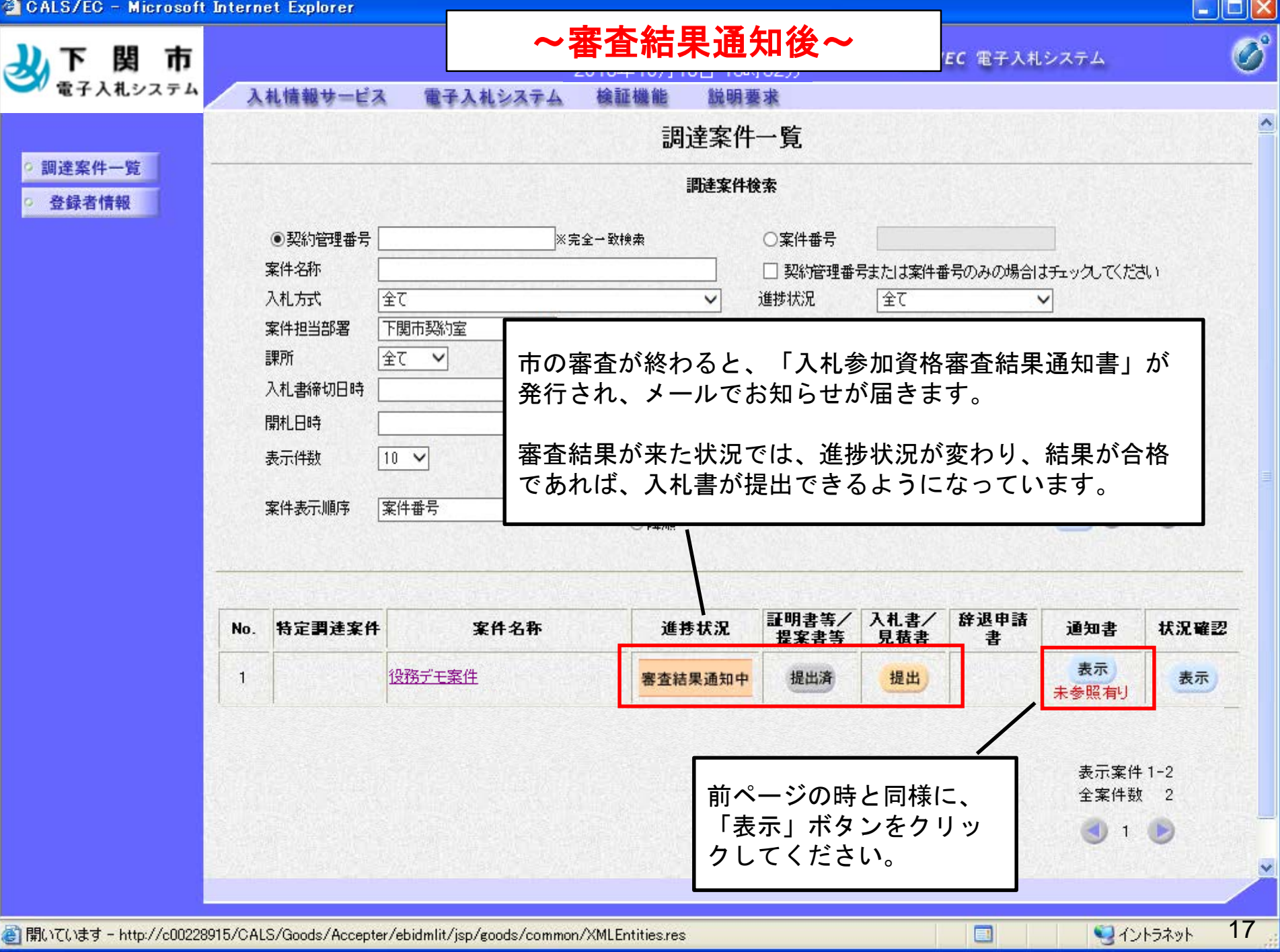

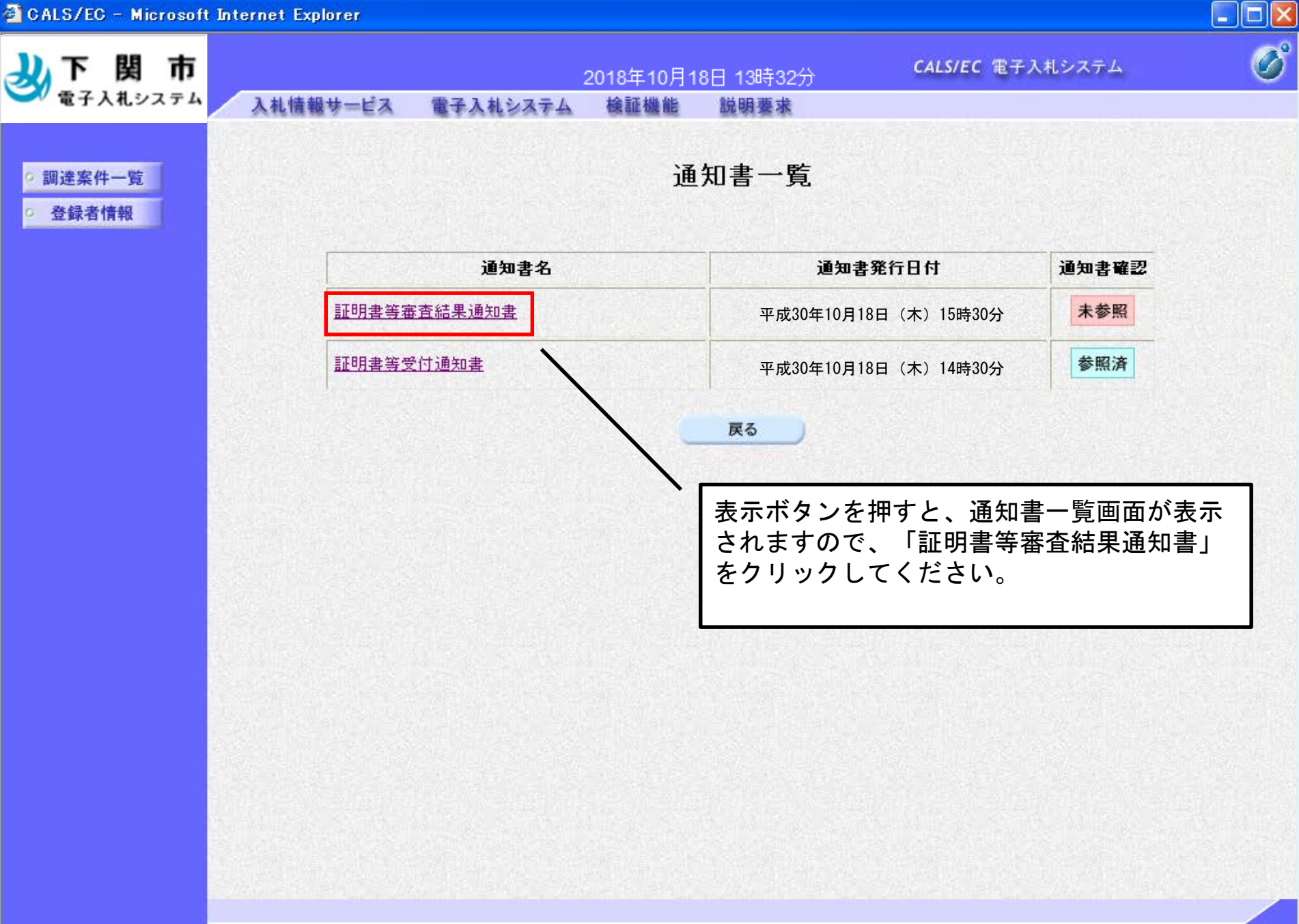

 $\Box$ 

 $18$ 

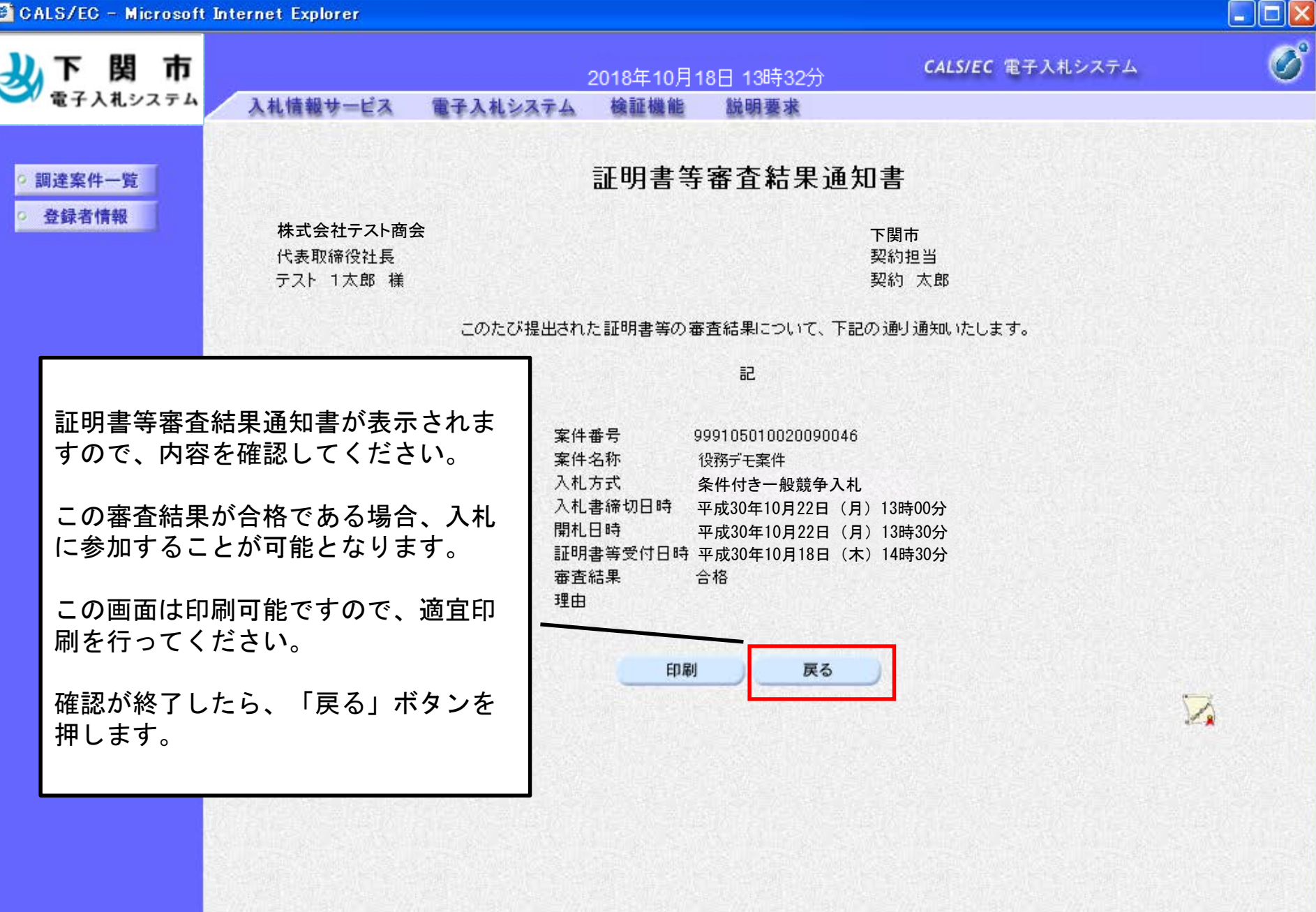

 $\blacksquare$ 

![](_page_19_Figure_1.jpeg)

 $\Box$